## **Procédure pour se connecter à la plateforme m@gistère sans adresse académique**

Dans un moteur de recherche, vous tapez « magistère grenoble ».

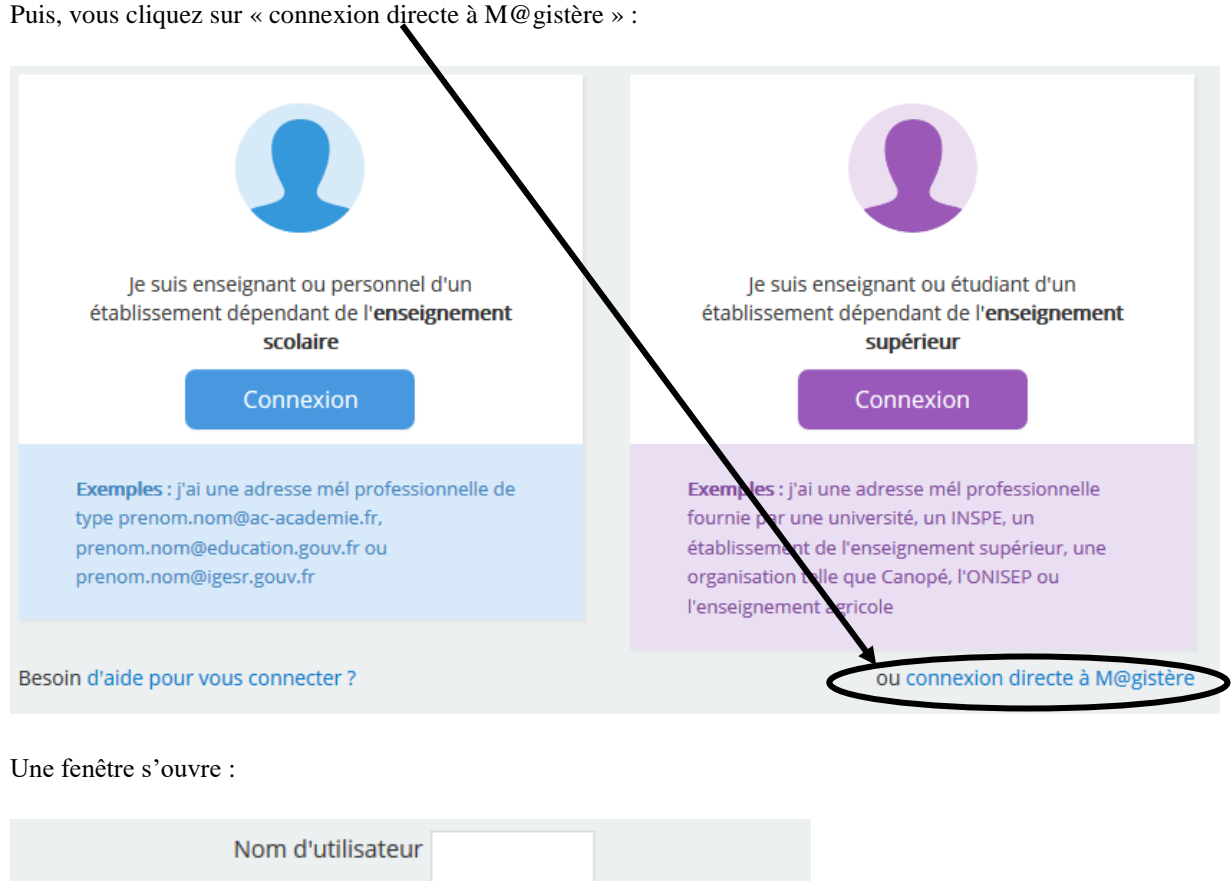

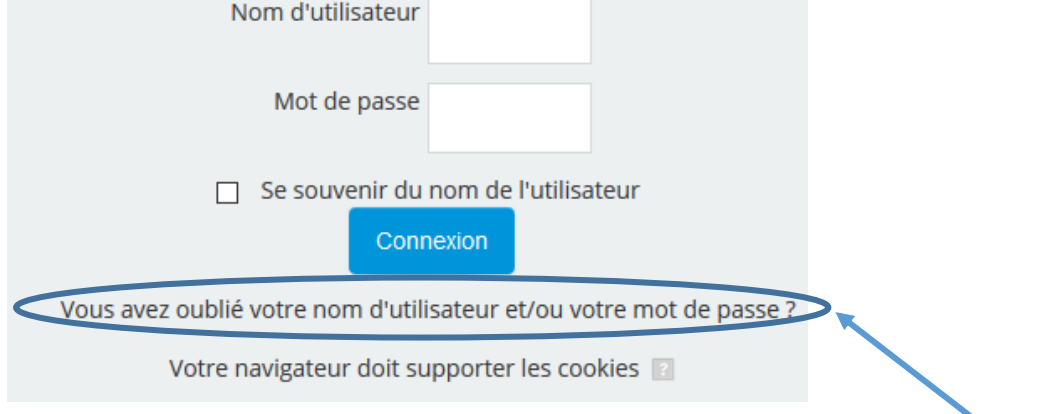

Saisissez votre nom d'utilisateur qui est votre adresse mail professionnelle.

Ne mettez pas de mot de passe. Cliquez sur « Vous avez oublié votre nom d'utilisateur et/ou votre mot de passe ? »

En principe, suite à ces opérations, vous devriez recevoir un mail avec un mot de passe. Vous recommencez la procédure précédente en mettant désormais le nouveau mot de passe qui a été généré.

Si vous ne recevez pas de message après avoir réessayé plusieurs fois, il se peut que cela ne fonctionne pas avec votre adresse mail. Dans ce cas, veuillez signaler la difficulté à l'adresse [jerome.cargnelutti@ac-grenoble.fr](mailto:jerome.cargnelutti@ac-grenoble.fr)